# MENACE LED INSTRUCTIONS V1.2 12<sup>th</sup> Dec 2018 SUPPLIED IN THE KIT

1x Menace LED Driver

4x LED 60x8mm

1x Red Cable

1x Black Cable

1x Heatshrink

1x 10k resistor

### RED LEDS - Set the correct output.

If you are using the Red LEDs they run on a lower voltage so you have to join two pads on the driver.

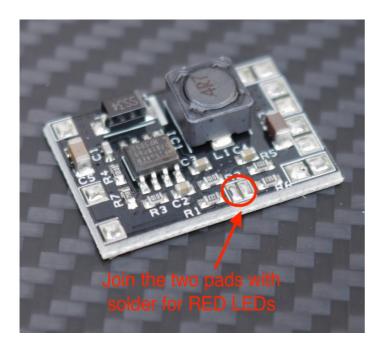

Failure to do so will cause damage to the LED's.

### CONNECT THE DRIVER TO THE LEDS AND FC

Connect all 4 LEDS to the driver Connect a battery supply (4S - 6S) to the driver on the + and – Pads Connect the EN of the driver to the FC.

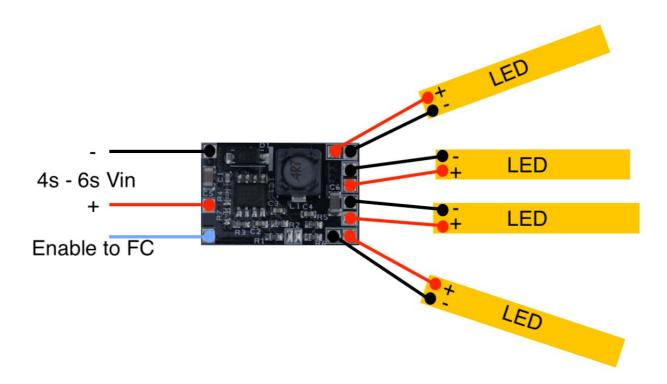

### Betaflight

Connect EN to RX4

### **Flightone**

Solder the supplied 10K resistor across the buzzer + / – pads Connect EN to the buzzer -

### SETUP THE FLIGHT CONTROLLER FOR on/off CONTROL

Follow the procedure for your flight controller setup as follows;

### **BETAFLIGHT**

For this procedure we are going to connect the EN of the Menace LED driver to the RX4 on the FC. Then we are going to assign a switch to control RX4 either high or low to switch the LED driver on or off.

In CLI:

### 1. LOCATE RESOURCE ID

### Type **RESOURCE**

Locate the line with the word SERIAL\_RX 4 make a note of the resource in our case A01

# resource SERIAL\_RX 4 A01

### 2. CLEAR EXISTING RESOURCE

To clear that pad from its existing assigned ready for us to use.

Type **RESOURCE SERIAL\_RX 4 NONE** 

### 3. SET CUSTOM MODE SWITCH

To set the custom mode switches type each line

 $set pinio_box = 40,41,42,43$ 

aux 2 40 2 1600 2100 0

### 4. ASSIGN TO THE CUSTOM SWITCH

Now we assign A01 (RX4) to the custom mode switch we just created.

Type resource PINIO 1 A01

### 5. SAVE

Type SAVE

The FC will reboot after applying changes.

### 6. SET THE LED on/off SWITCH

Go to Modes tabs find **USER1** and assign it to whichever switch you want to control the LED on and off.

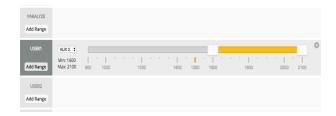

If you want the LED to come on when you arm assign it to the same switch as you use to arm the FC

Click SAVE.

### 7. TEST

Check that the switch operates the LED's

## **FLIGHTONE**

Make sure you have soldered the supplied 10K resistor into the buzzer pads.

Then connect the Menace Driver EN to the Buzzer - (the resistor acts as a pull up to create an on / off high low signal)

In the Setup Tab

Setup the Vtxpwrtoggle to the desired switch.

Now test the switch to turn the leds on and off.